# SHAKEN - Certificate Framework Administration using ACME/OAuth

IPNNI Task Force Chris Wendt - Comcast

# Auth framework

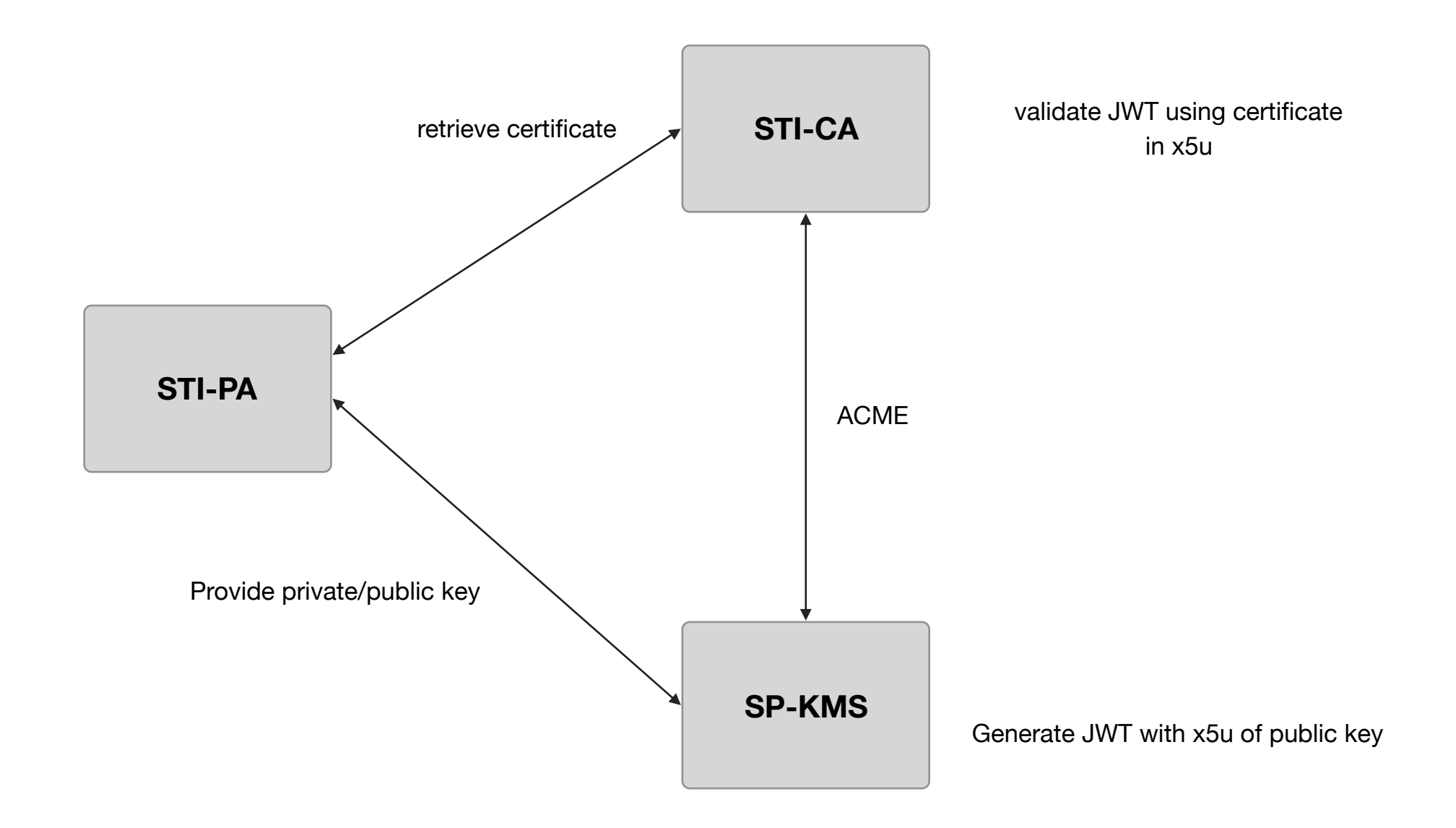

# ACME - Registration object

- ACME Registration resource represents an account
	- **key** (required, dictionary) public key encoded as JSON WebKey **status** (required, string) - status of the registration. "valid", "deactivated", "revoked" - deactivated represents user invoked deactivation vs. revoked is administrator invoked deactivation.
		- **contact** (optional, array of string) An array of URIs the ACME server can use to contact the clients about authorization issues (e.g. being revoked) **terms-of-service-agreed** (optional, boolean) - true indicates agreement **applications** (required, string) - URI from which a list of authorization submitted by this account can be fetched

```
Example Registration object: 
{ 
   "contact": [ 
    "mailto:cert-admin@example.com", 
    "tel:+12025551212" 
    ],
  "terms-of-service-agreed": true,
  "applications": "https://example.com/acme/reg/
  1/apps" 
}
                                                            Example response to applications URL: 
                                                                 { 
                                                                   "applications": [ 
                                                                     "https://example.com/acme/reg/1/apps/1", 
                                                                     "https://example.com/acme/reg/1/apps/2", 
                                                                     /* 47 more URLs not shown for example brevity */ 
                                                                     "https://example.com/acme/reg/1/apps/50" 
                                                                   ] 
                                                                 }
```
## ACME - Application object

• ACME Application object represents a client's request for a certificate, and it's lifecycle through to issuance.

• **status** (required, string) - status of the application. "pending", "valid", "invalid" **expires** (optional, string) - timestamp of when the server will no longer consider the application valid **csr** (required, string) - CSR encoding for the requested certificate **notBefore** (optional, string) - requested notBefore field in the certificate **notAfter** (optional, string) - requested notAfter field in the certificate **requirements** (required, array) - requirements client needs to fulfill before granting certificate **certificate** (optional, string) - URL for the certificate issued for this application

### ACME - Application object

```
Example Application object: 
   { 
      "status": "pending", 
      "expires": "2015-03-01T14:09:00Z", 
      "csr": "jcRf4uXra7FGYW5ZMewvV...rhlnznwy8YbpMGqwidEXfE", 
      "notBefore": "2016-01-01T00:00:00Z", 
       "notAfter": "2016-01-08T00:00:00Z", 
       "requirements": [ 
        \left\{ \right. "type": "authorization", 
           "status": "valid", 
           "url": "https://example.com/acme/authz/1234" 
         } 
\qquad \qquad "certificate": "https://example.com/acme/cert/1234" 
    }
```
- ACME Application object represents a client's request for a certificate, and it's lifecycle through to issuance.
	- **type** (required, string) "authorization" or "out-of-band" **status** (required, string) - "pending", "valid", "invalid" **url** (required for "authorization", string) - URL of the authorization resource

# ACME - Authorization object

- ACME authorization object represents a server's authorization for an account to represent an identifier.
	- **identifier** (required, dictionary of string) The identifier that the account is authorized to represent - **type** (required, string) - type of identifier (e.g. "dns" or "spid")
		- **value** (required, string) identifier itself

**status** (required, string) - status of the authorization. "pending", "processing", "valid", "invalid", "revoked" - default value is "pending".

**expires** (optional, string) - if present, contains URI for an application resource, if absent, then CA MUST consider authorization valid for all applications

**challenges** (required, array) - an array of challenges used for authorization

```
 { 
   "status": "valid", 
   "expires": "2015-03-01T14:09:00Z", 
   "identifier": { 
     "type": "dns", 
     "value": "example.org" 
   }, 
   "challenges": [ 
     { 
        "type": "http-01", 
        "status": "valid", 
        "validated": "2014-12-01T12:05:00Z", 
        "keyAuthorization": "SXQe-2XODaDxNR...vb29HhjjLPSggwiE" 
     } 
   ] 
 }
```
# ACME object directory

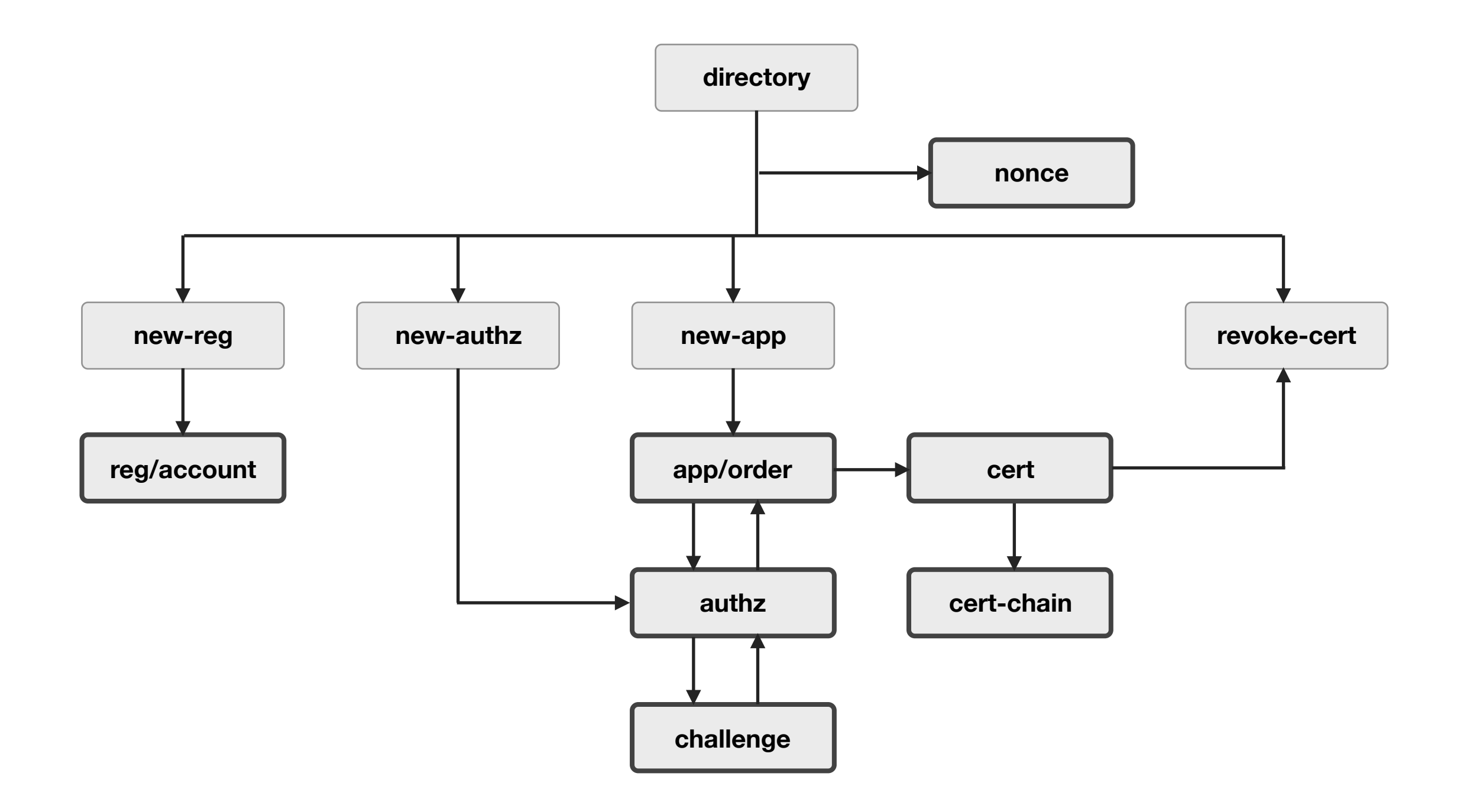

### ACME - high level flow

- ACME high level request flow:
	- **• Get a nonce** HEAD new-nonce
	- **• Register/Account** POST new-reg
	- **• Apply for a cert (app/order)** POST new-app
	- **• Fetch challenges** GET authz
	- **• Answer challenges** POST challenge
	- **• Poll for status** GET authz
	- **• Check for new cert** GET cert

#### SHAKEN ACME/Auth call flow - account setup/registration

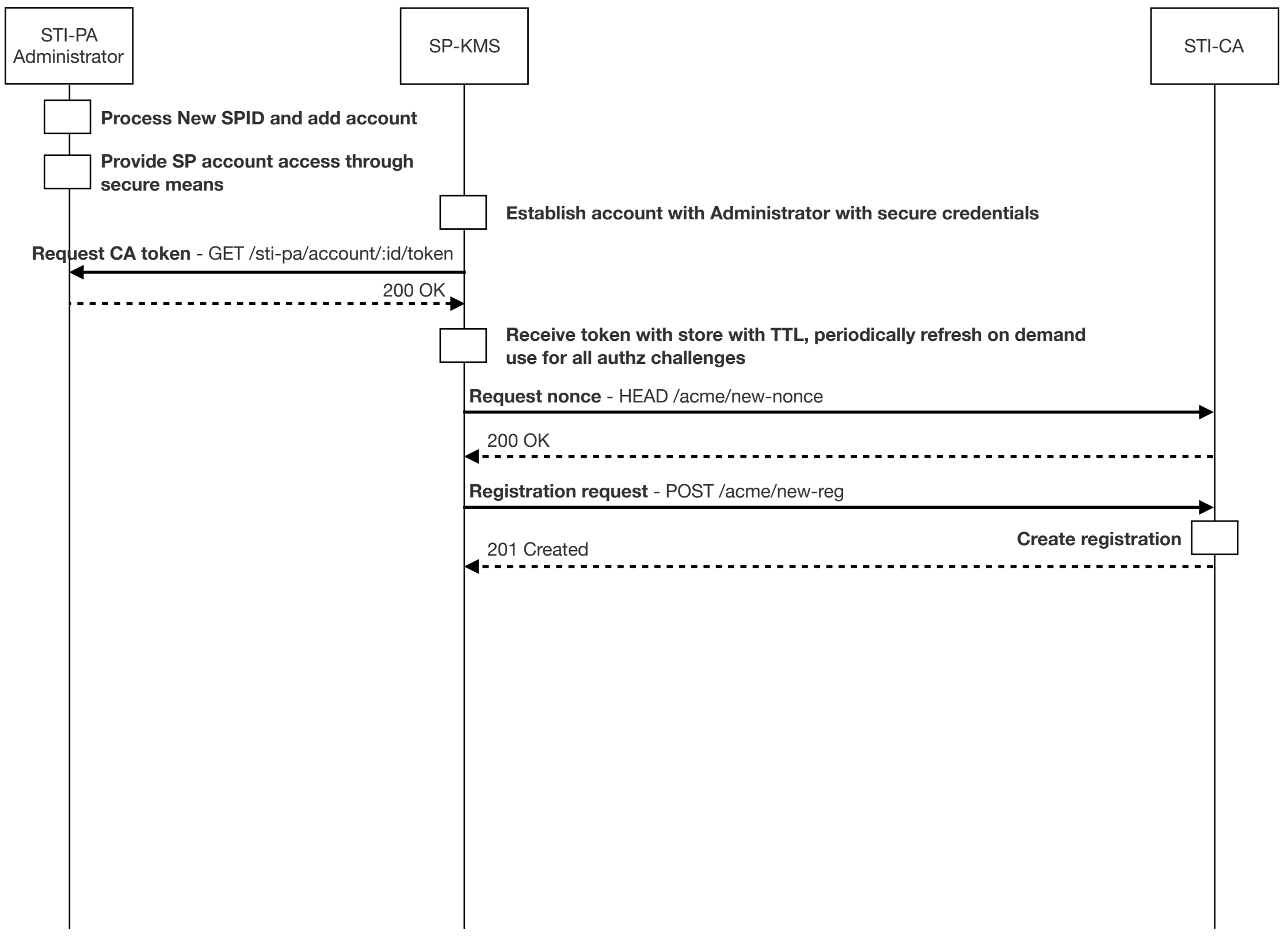

#### SHAKEN ACME/Auth call flow - certificate request

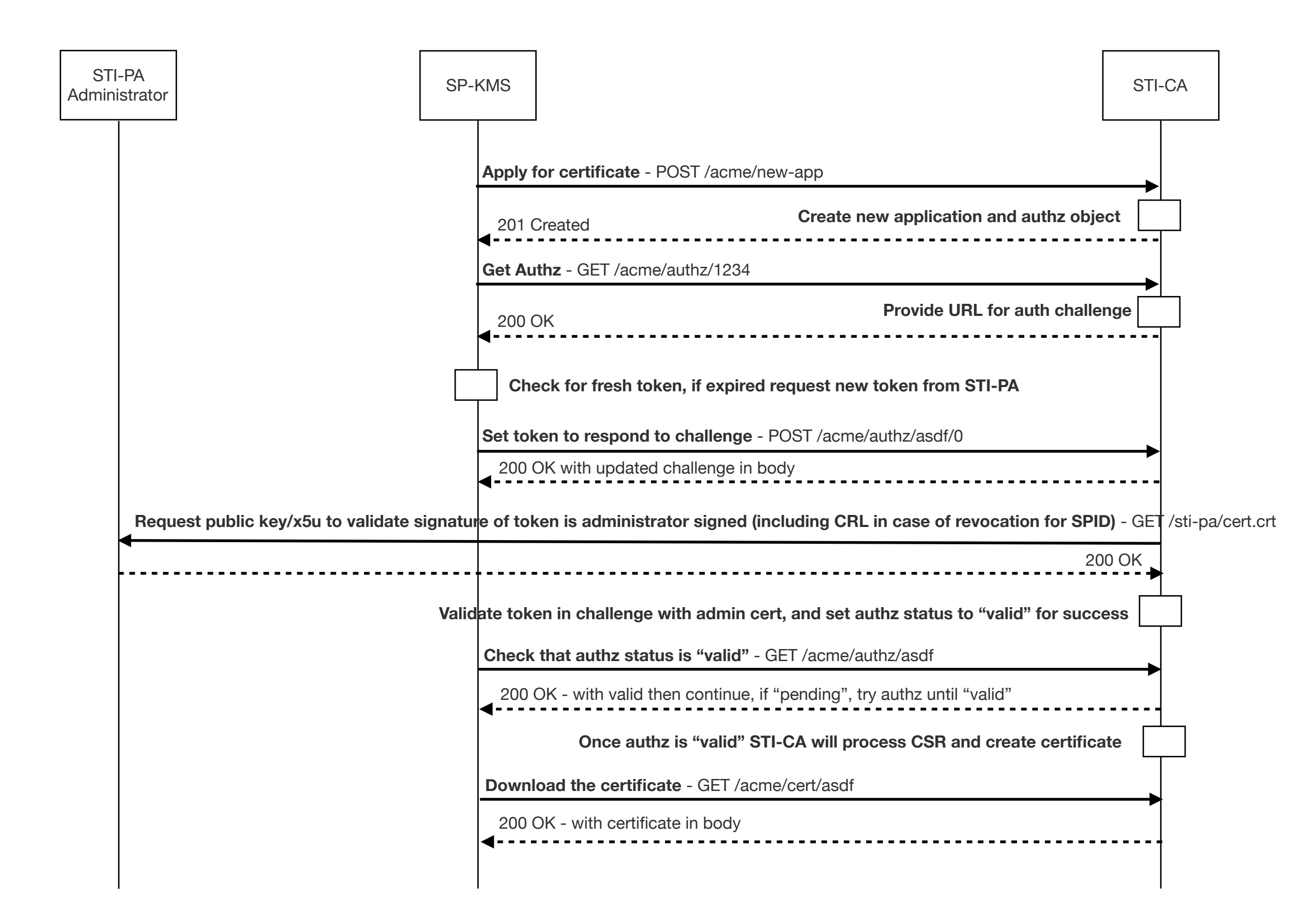

#### SHAKEN ACME flow

Step 1 - Request nonce

```
 HEAD /acme/new-nonce HTTP/1.1 
  Host: sti-ca.com
```
 HTTP/1.1 200 OK Replay-Nonce: oFvnlFP1wIhRlYS2jTaXbA Cache-Control: no-store

Step 2 - Registration Request - likely done per SP-KMS node

```
 POST /acme/new-reg HTTP/1.1 
    Host: sti-ca.com 
    Content-Type: application/jose+json 
    { 
      "protected": base64url({ 
        "alg": "ES256", 
       "jwk": \{ \ldots \}, "nonce": "6S8IqOGY7eL2lsGoTZYifg", 
        "url": "https://sti-ca.com/acme/new-reg"
      }) 
      "payload": base64url({ 
        "terms-of-service-agreed": true, 
        "contact": [ 
           "mailto:cert-admin-sp-kms01@sp.com", 
           "tel:+12155551212" 
\sim \sim \sim \sim \sim \sim \sim }), 
      "signature": "RZPOnYoPs1PhjszF...-nh6X1qtOFPB519I" 
    }
                                                           Example jwk public key - EC256 
                                                           {"kty":"EC", 
                                                             "crv":"P-256", 
                                                              "x":"f83OJ3D2xF1Bg8vub9tLe1gHMzV76e8Tus9uPHvRVEU", 
                                                             "y":"x_FEzRu9m36HLN_tue659LNpXW6pCyStikYjKIWI5a0", 
                                                             "kid":"Public key used in JWS spec Appendix A.3 example" 
                                                            }
```
• Step 3 - If registration exists return 200 OK response, otherwise if registration is created return 201

```
 HTTP/1.1 201 Created 
 Content-Type: application/json 
 Replay-Nonce: D8s4D2mLs8Vn-goWuPQeKA 
 Location: https://sti-ca.com/acme/reg/asdf 
 Link: <https://sti-ca.com/acme/some-directory>;rel="directory" 
 { 
  "key": \{ /* JWK from JWS header */ \}, "status": "valid", 
   "contact": [ 
     "mailto:cert-admin-sp-kms01@sp.com", 
     "tel:+12155551212" 
   ] 
 }
```
Step 3a - if key is compromised, a key-change can be initiated

```
 POST /acme/key-change HTTP/1.1 
 Host: sti-ca.com 
 Content-Type: application/jose+json 
 { 
   "protected": base64url({ 
     "alg": "ES256", 
    "jwk": /* old key */,
     "nonce": "K60BWPrMQG9SDxBDS_xtSw", 
     "url": "https://sti-ca.com/acme/key-change" 
   }), 
   "payload": base64url({ 
     "protected": base64url({ 
       "alg": "ES256", 
      "jwk": /* new key */,
     }), 
     "payload": base64url({ 
       "account": "https://sti-ca.com/acme/reg/asdf", 
       "newKey": /* new key */ 
     }) 
     "signature": "Xe8B94RD30Azj2ea...8BmZIRtcSKPSd8gU" 
   }), 
   "signature": "5TWiqIYQfIDfALQv...x9C2mg8JGPxl5bI4" 
 }
```
• Step 4 - apply for new certificate with a CSR

```
 POST /acme/new-app HTTP/1.1 
 Host: sti-ca.com 
 Content-Type: application/jose+json 
\left\{ \right. "protected": base64url({ 
     "alg": "ES256", 
     "kid": "https://sti-ca.com/acme/reg/asdf", 
     "nonce": "5XJ1L3lEkMG7tR6pA00clA", 
     "url": "https://sti-ca.com/acme/new-app" 
   }) 
   "payload": base64url({ 
     "csr": "5jNudRx6Ye4HzKEqT5...FS6aKdZeGsysoCo4H9P", 
     "notBefore": "2016-01-01T00:00:00Z", 
     "notAfter": "2016-01-08T00:00:00Z" 
   }), 
   "signature": "H6ZXtGjTZyUnPeKn...wEA4TklBdh3e454g" 
 }
```
Step 5 - server provides required challenge authorization with URL, client must respond with authorization before "expires" time

```
 HTTP/1.1 201 Created 
 Replay-Nonce: MYAuvOpaoIiywTezizk5vw 
 Location: https://sti-ca.com/acme/app/asdf 
 { 
   "status": "pending", 
   "expires": "2015-03-01T14:09:00Z", 
   "csr": "jcRf4uXra7FGYW5ZMewvV...rhlnznwy8YbpMGqwidEXfE", 
   "notBefore": "2016-01-01T00:00:00Z", 
   "notAfter": "2016-01-08T00:00:00Z", 
   "requirements": [ 
     { 
       "type": "authorization", 
       "status": "valid", 
       "url": "https://sti-ca.com/acme/authz/1234" 
     } 
   ] 
 }
```
• Step 6 - get authorization

```
 GET /acme/authz/1234 HTTP/1.1 
 Host: sti-ca.com 
 HTTP/1.1 200 OK 
 Content-Type: application/json 
 Link: <https://sti-ca.com/acme/some-directory>;rel="directory" 
 { 
   "status": "pending", 
   "identifier": { 
     "type": "spid", 
     "value": "123" 
   }, 
   "challenges": [ 
     { 
        "type": "token", 
        "url": "https://sti-ca.com/authz/asdf/0" 
     } 
   ], 
 }
```
• Step 7 - respond to the challenge

```
 POST /acme/authz/asdf/0 HTTP/1.1 
 Host: sti-ca.com 
 Content-Type: application/jose+json 
 { 
   "protected": base64url({ 
     "alg": "ES256", 
     "kid": "https://sti-ca.com/acme/reg/asdf", 
     "nonce": "Q_s3MWoqT05TrdkM2MTDcw", 
     "url": "https://sti-ca.com/acme/authz/asdf/0" 
   }),
   "payload": base64url({ 
     "type": "token", 
     "keyAuthorization": "IlirfxKKXA...vb29HhjjLPSggwiE" 
   }), 
   "signature": "9cbg5JO1Gf5YLjjz...SpkUfcdPai9uVYYQ" 
 }
```
• Step 8 - check on status of authorization

```
 GET /acme/authz/asdf HTTP/1.1 
 Host: sti-ca.com 
 HTTP/1.1 200 OK 
 { 
   "status": "valid", 
   "expires": "2015-03-01T14:09:00Z", 
   "identifier": { 
     "type": "spid", 
     "value": "123" 
   }, 
   "challenges": [ 
     { 
        "type": "token" 
        "status": "valid", 
        "validated": "2014-12-01T12:05:00Z" 
     } 
   ] 
 }
```
• Step 9 - download the certificate

```
 GET /acme/cert/asdf HTTP/1.1 
 Host: sti-ca.com 
 Accept: application/pkix-cert 
 HTTP/1.1 200 OK 
 Content-Type: application/pkix-cert 
 Link: <https://sti-ca.com/acme/ca-cert>;rel="up";title="issuer" 
 Link: <https://sti-ca.com/acme/revoke-cert>;rel="revoke" 
 Link: <https://sti-ca.com/acme/app/asdf>;rel="author" 
 Link: <https://sti-ca.com/acme/sct/asdf>;rel="ct-sct" 
 Link: <https://sti-ca.com/acme/some-directory>;rel="directory" 
 -----BEGIN CERTIFICATE----- 
 [End-entity certificate contents] 
 -----END CERTIFICATE----- 
 -----BEGIN CERTIFICATE----- 
 [Issuer certificate contents] 
 -----END CERTIFICATE----- 
 -----BEGIN CERTIFICATE----- 
 [Other certificate contents] 
 -----END CERTIFICATE-----
```